HDP Security Audit Reference 3

# **Audit Reference**

**Date of Publish:** 2018-07-15

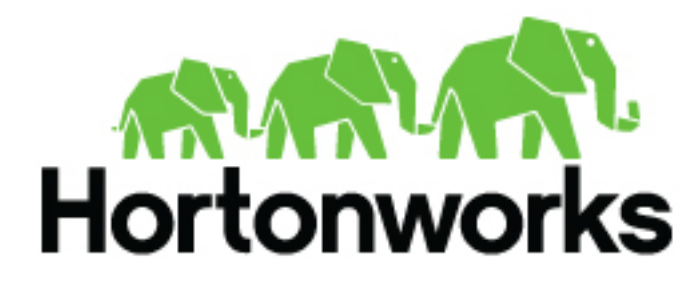

**<http://docs.hortonworks.com>**

# **Contents**

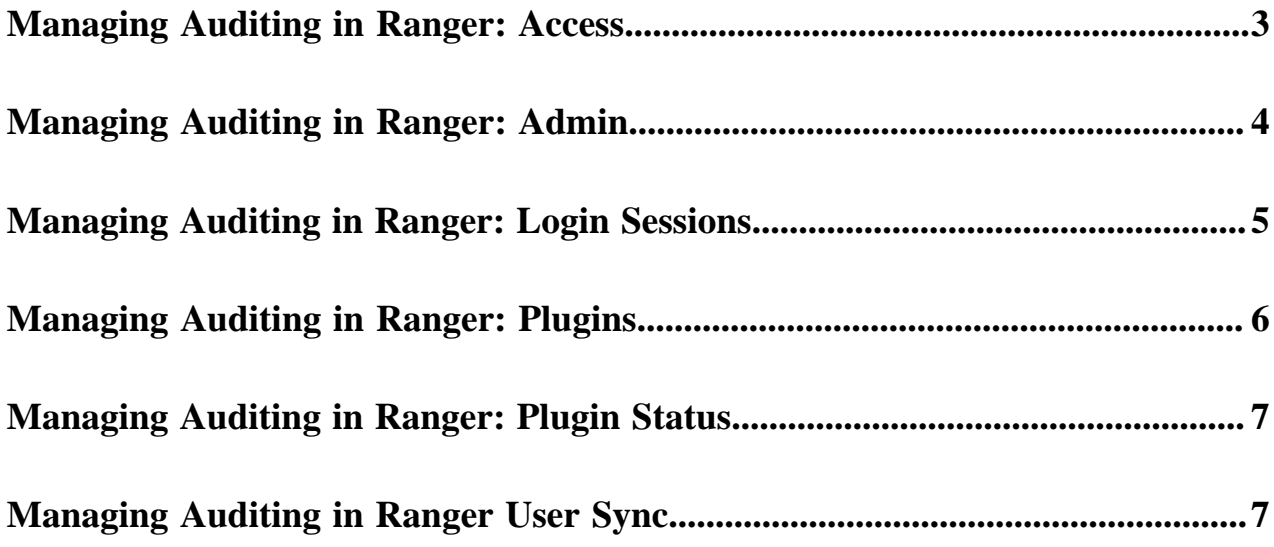

## <span id="page-2-0"></span>**Managing Auditing in Ranger: Access**

In Ranger, the Access page provides service activity data for all Policies that have Audit set to On. The default service Policy is configured to log all user activity within the Service. This default policy does not contain user and group access rules.

You can filter the data based on the following criteria:

#### **Table 1: Search Criteria**

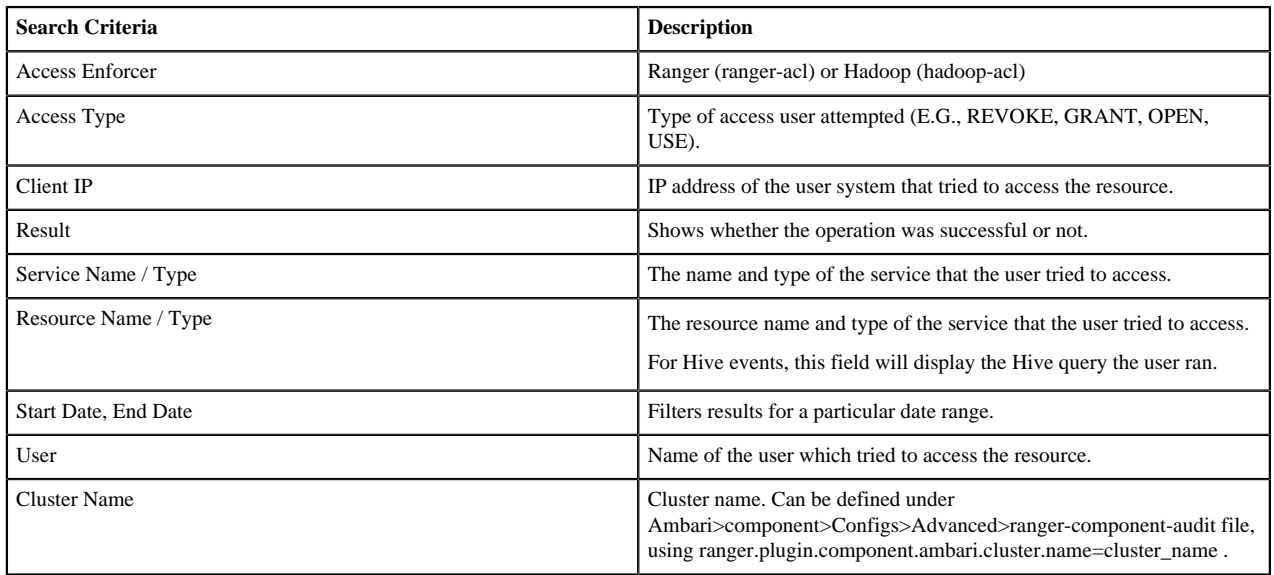

#### Ranger Access page:

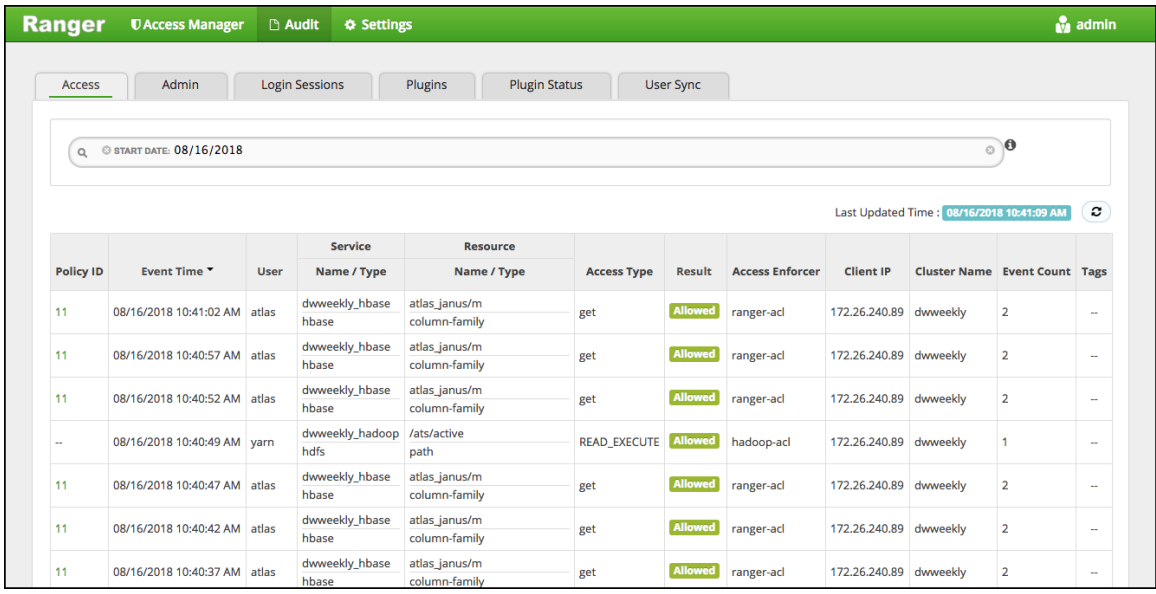

Ranger Access showing tag attribute details:

|                  | 04/26/2017 02:24:03 PM | hive | clu_tag_hive<br>Palyate |                                              | <b>USE</b>    | <b>Allowed</b> | ranger-act | 172.22.107.16 | EXPIRES, ON., EXP., PH          |                       |
|------------------|------------------------|------|-------------------------|----------------------------------------------|---------------|----------------|------------|---------------|---------------------------------|-----------------------|
|                  | 04/26/2017 12:19:22 PM | hive | clu_tag_hive<br>hilve   |                                              | USE           | <b>Allowed</b> | ranger-ad  | 172.22.107.16 | EXPIRES.ON, EXP. PH             |                       |
|                  | 04/25/2017 06:05:59 PM | hive | clu_tag_hive<br>Palues  | finance/tax_2010/fed_tax.local_ta<br>@column | <b>SELECT</b> | Allowed        | ranger-ad  | 172.22.107.16 | <b>Attribute Details</b><br>Key | Visitos               |
|                  | 04/25/2017 06:05:51 PM | hive | clu_tag_hive<br>hive    | finance/tax 2010/ssn<br>@column              | SELECT        | Allowed        | ranger-ad  | 172.22.107.16 | expiry date<br>time             | 12/12/2012<br>10:10PM |
|                  | 04/25/2017 05:49:57 PM | hive | clu_tag_hive<br>hive    | finance/tax_2010/fed_tax.local_ta<br>@column | SELECT        | <b>Allowed</b> | ranger-acl | 172.22.107.16 | seconds                         | 1000100               |
| $\overline{z}$   | 04/25/2017 05:49:19 PM | hive | clu_tag_hive<br>hive    | finance/tax_2010/ssn<br>@column              | SELECT        | Allowed        | ranger-ad  | 172.22.107.16 | EXPIRES.ON, EXP. PH             |                       |
| $\boldsymbol{A}$ | 04/25/2017 05:46:59 PM | hive | clu tag hive<br>hive    | hr/employee/ssn<br>@column                   | SELECT        | <b>Denied</b>  | ranger-ad  | 172.22.107.16 | EXPIRES, ON., EXP., PH          |                       |
| $\overline{z}$   | 04/25/2017 05:46:54 PM | hive | clu_tag_hive<br>hive    | finance/tax_2010/ssn<br>@column              | SELECT        | Allowed        | ranger-ad  | 172.22.107.16 | EXPIRES, ON, EXP, PH            |                       |
| A                | 04/25/2017 04:55:51 PM | hive | clu_tag_hive<br>hive    | hr/employee/ssn<br>@column                   | SELECT        | <b>Denied</b>  | ranger-ad  | 172.22.107.16 | EXPIRES.ON, EXP, PH             |                       |

Ranger Access showing user 'unixuser1' running a Hive query:

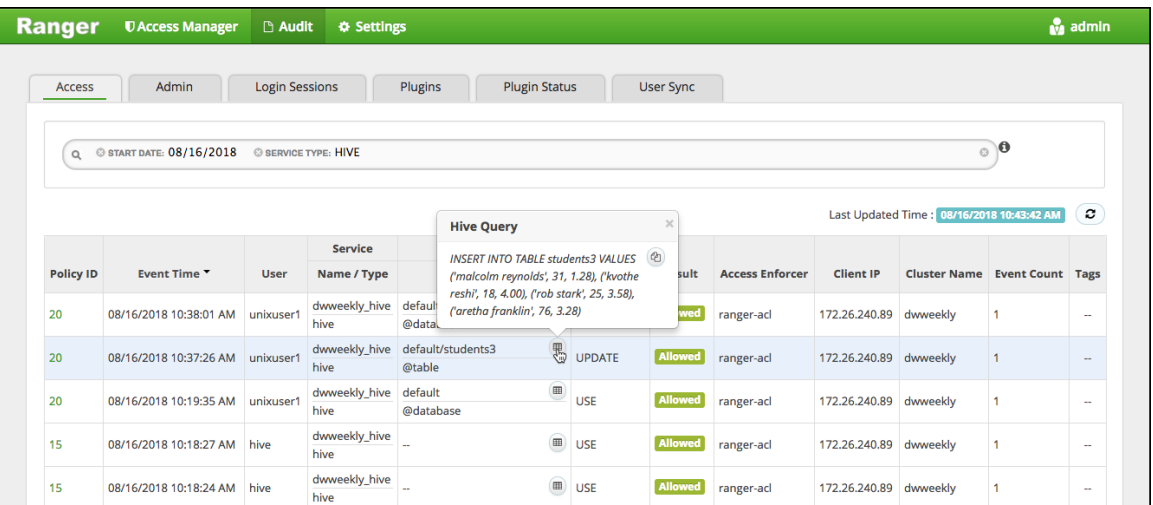

## <span id="page-3-0"></span>**Managing Auditing in Ranger: Admin**

In Ranger, the Admin tab contains all events for the auditing HDP Security Administration Web UI, including Service, Service Manager, Log in, etc. (actions like create, update, delete, password change).

| <b>Ranger</b><br><b>UAccess Manager</b><br><b>B</b> Audit | <b>O</b> Settings    |                                |                                               |                                            | au admin     |  |
|-----------------------------------------------------------|----------------------|--------------------------------|-----------------------------------------------|--------------------------------------------|--------------|--|
| Login Sessions<br><b>Access</b><br><b>Admin</b>           | Plugins              |                                |                                               |                                            |              |  |
|                                                           |                      |                                |                                               |                                            |              |  |
| Q. Search for your access logs                            |                      |                                | $\circ$                                       |                                            |              |  |
|                                                           |                      |                                |                                               |                                            |              |  |
|                                                           |                      |                                |                                               | Last Updated Time : 02/16/2016 10:39:38 AM | $\circ$      |  |
| Operation                                                 | <b>Audit Type</b>    | User                           | Date (PST) *                                  | <b>Actions</b>                             | Session Id   |  |
| Policy updated hbase-test-1-20160202224128                | Ranger Policy        | Mail                           | 02/16/2016 09:51:42 AM                        | update                                     | \$2509       |  |
| Policy updated Example-Service-1-20160211205602           | Ranger Policy        | admin                          | 02/11/2016 12:56:48 PM                        | update                                     | 52478        |  |
| Service updated Example-Service                           | Ranger Service       | admin                          | 02/11/2016 12:56:34 PM                        | update                                     | 53478        |  |
| Policy created New-Service-1-20160211205602               | Ranger Policy        | admin                          | 02/11/2016 12:56:02 PM                        | create                                     | 52478        |  |
| Service created New-Service                               | Ranger Service       | admin                          | 02/11/2016 12:56:02 PM                        | create                                     | 52478        |  |
| Policy updated hbase-test-1-20160202224128                | Ranger Policy        | admin                          | 02/11/2016 10:27:15 AM                        | update                                     | 52461        |  |
| User updated Mal                                          | XA User              | admin                          | 02/11/2016 10:26:06 AM                        | update                                     | 52461        |  |
| Group created UX                                          | <b>XA Group</b>      | admin                          | 02/11/2016 10:25:21 AM                        | create                                     | 52461        |  |
| Policy created test-storm-1-20160211010740                | Ranger Policy        | admin                          | 02/10/2016 05:07:40 PM                        | create                                     | 52391        |  |
| Francisco construit paraguagement                         | Program of a colored | <b><i><u>Advertise</u></i></b> | <b><i>INTERNATIONAL INCLINIS AIR THAT</i></b> | <b>Concerting</b>                          | <b>CONNY</b> |  |

You can filter the data based on the following criteria:

### **Table 2: Search Criteria**

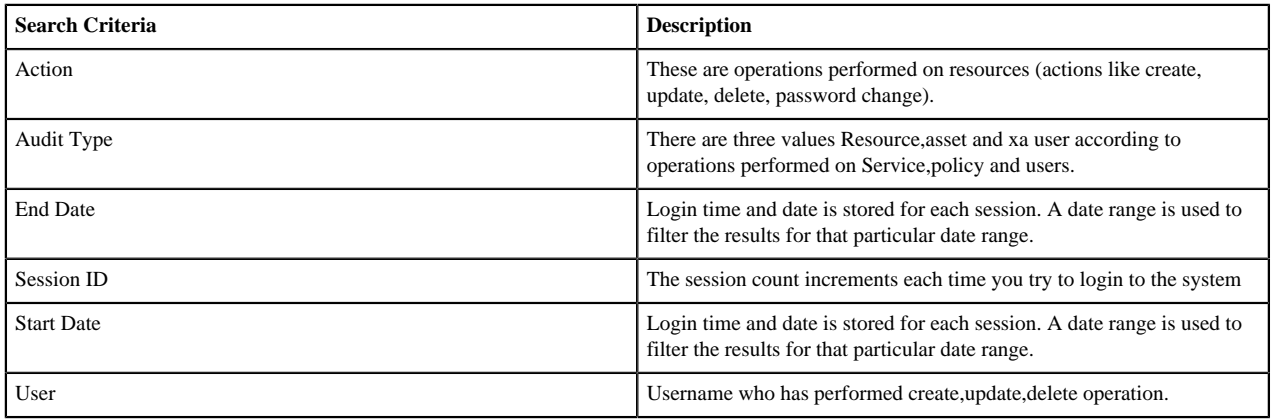

# <span id="page-4-0"></span>**Managing Auditing in Ranger: Login Sessions**

In Ranger, the Login Sessions tab logs the information related to the sessions for each login.

You can filter the data based on the following criteria:

#### **Table 3: Search Criteria**

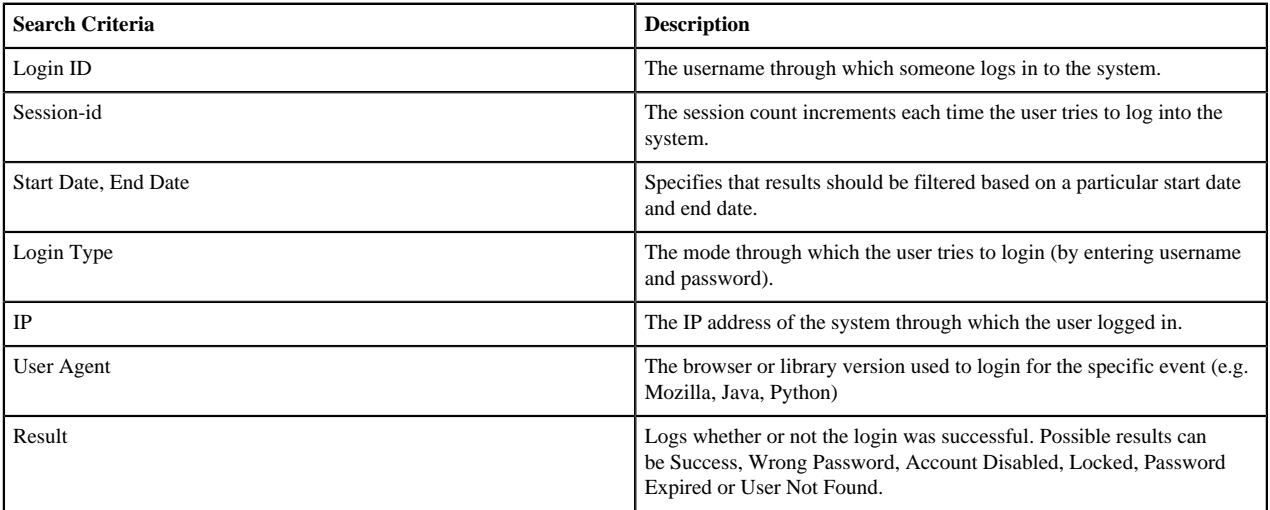

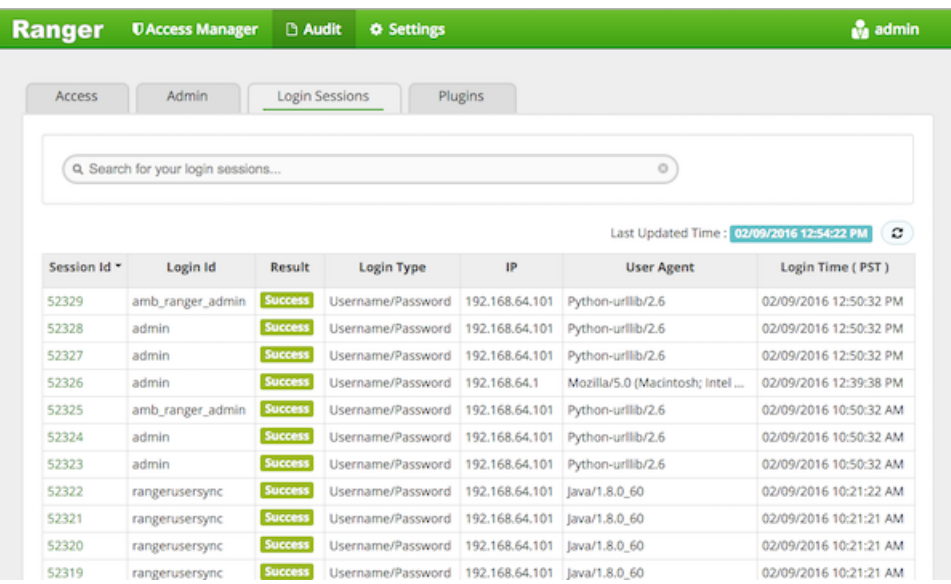

## <span id="page-5-0"></span>**Managing Auditing in Ranger: Plugins**

In Ranger, the Plugins tab shows the upload history of the Security Agents.This module displays all of the services exported from the system.

You can filter the data based on the following criteria:

### **Table 4: Agents Search Criteria**

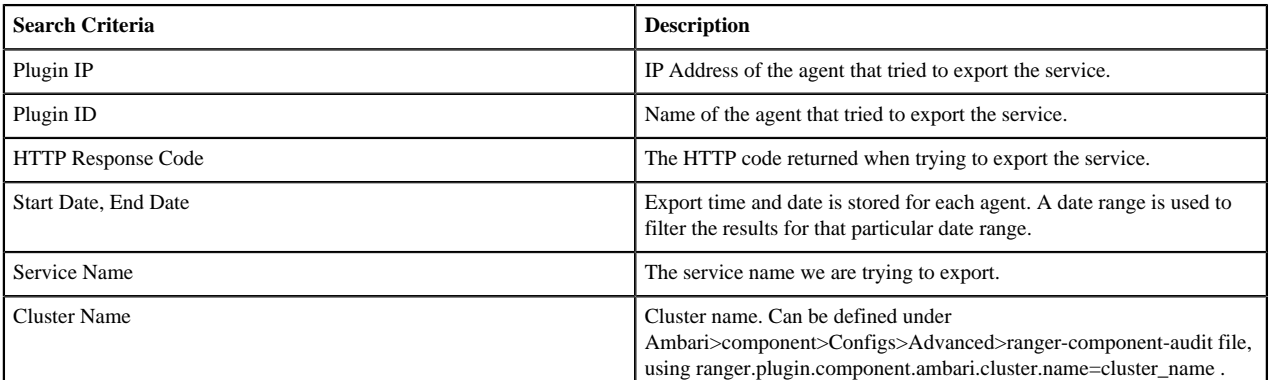

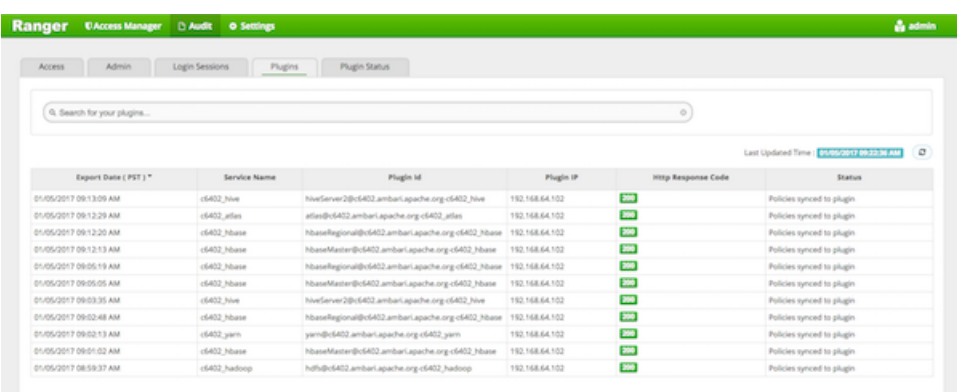

## <span id="page-6-0"></span>**Managing Auditing in Ranger: Plugin Status**

In Ranger, the Plugin Status tab shows policies in effect for each plugin. Includes the relevant host info and when the plugin downloaded and started enforcing the policies.

You can search the data based on the following criteria:

### **Table 5: Plugin Status Search Criteria**

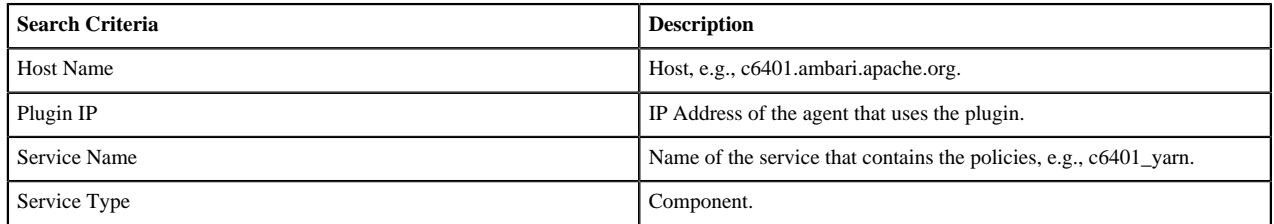

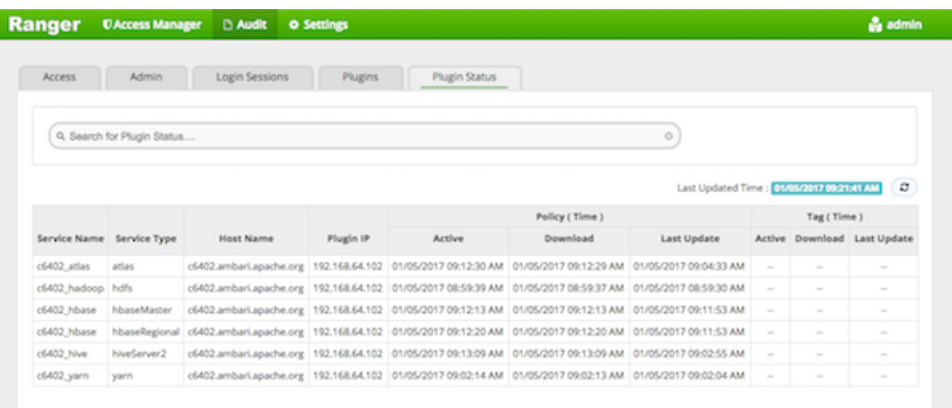

### <span id="page-6-1"></span>**Managing Auditing in Ranger User Sync**

In Ranger, the User Sync page provides service activity data for all usersync processes in Ranger. This creates a compliance/audit trail for users and groups synchronized with each run of userync.

You can filter the data based on the following criteria:

### **Table 6: Search Criteria**

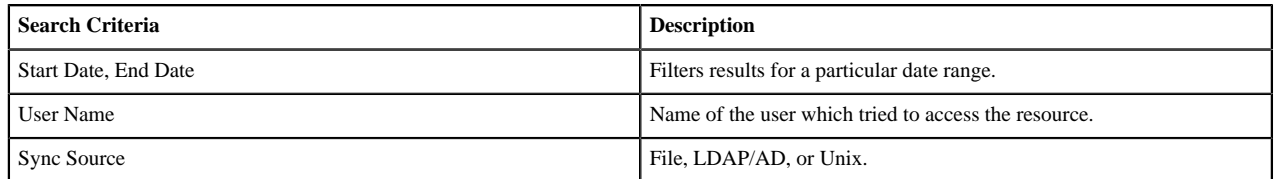